# A Beginner's Guide to Digital Accessibility

Lydia Rogers Twitter: @LydiaRogers\_1 Linkedin.com/in/lydiarogers

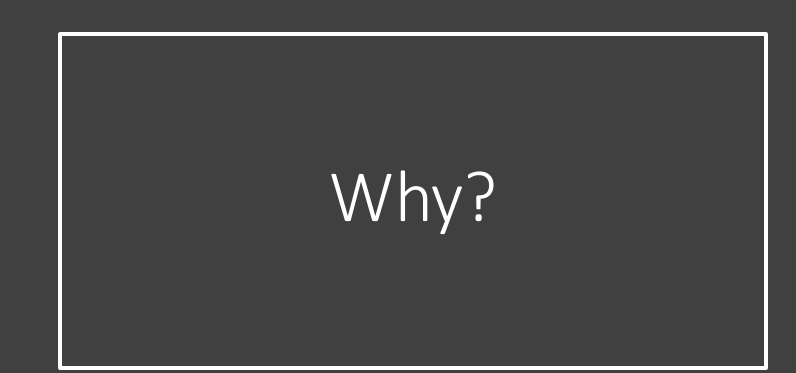

• To do the right thing • To stay out of trouble

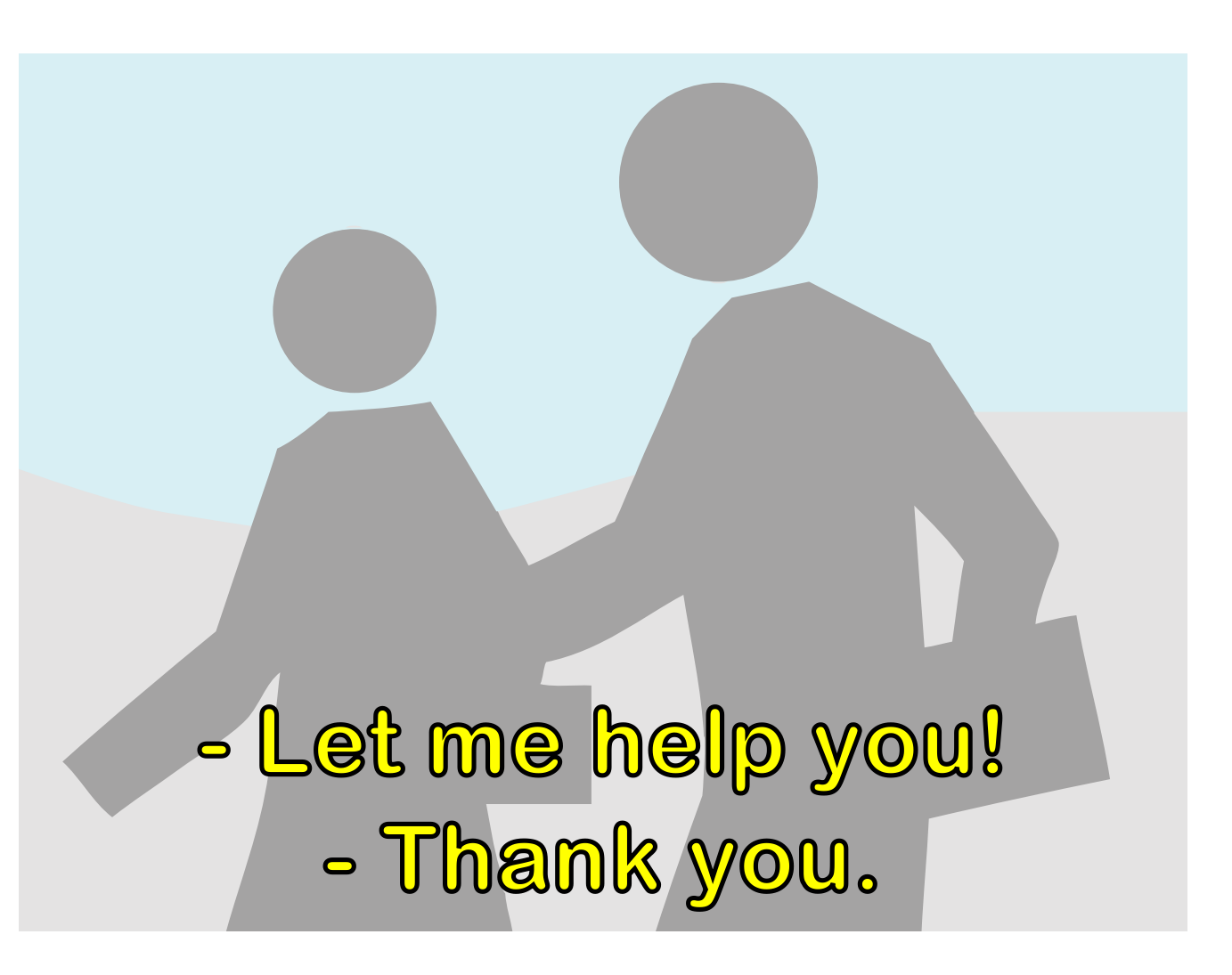

# For Web Pages and Digital Content

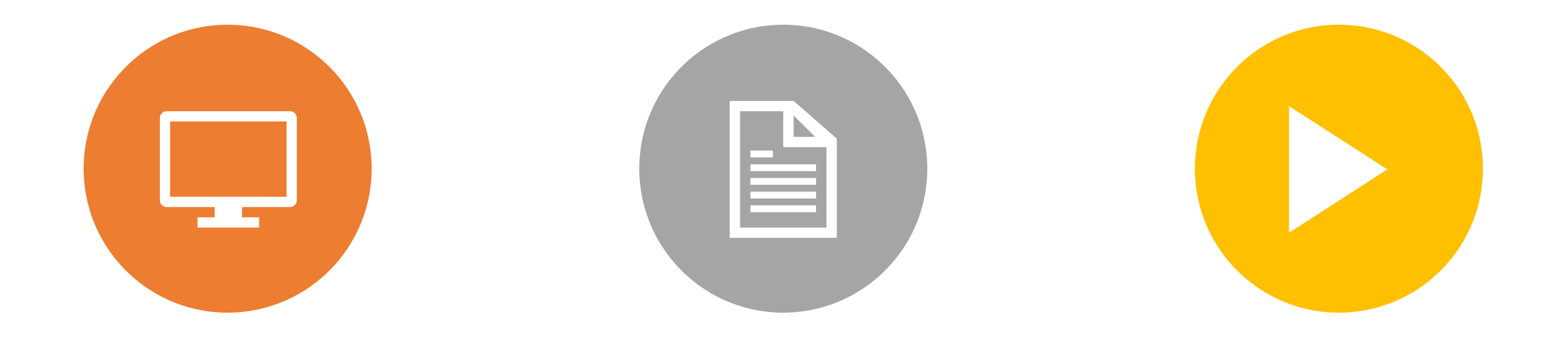

#### WEB PAGES LINKED DOCUMENTS EMBEDDED MEDIA

## Resources on Requirements

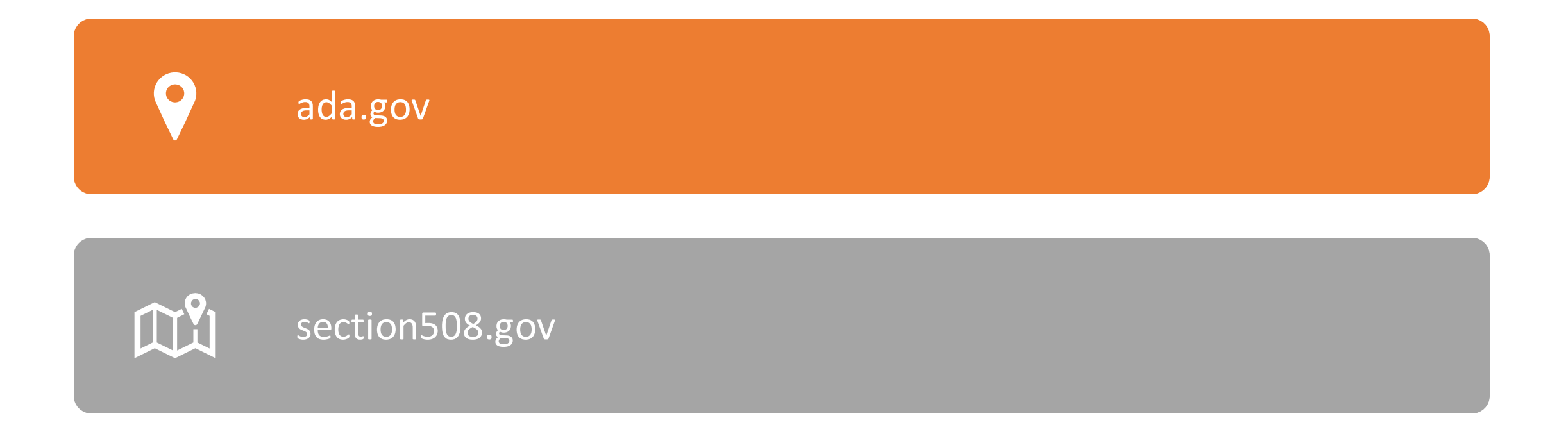

## Four Major Areas of Accessibility

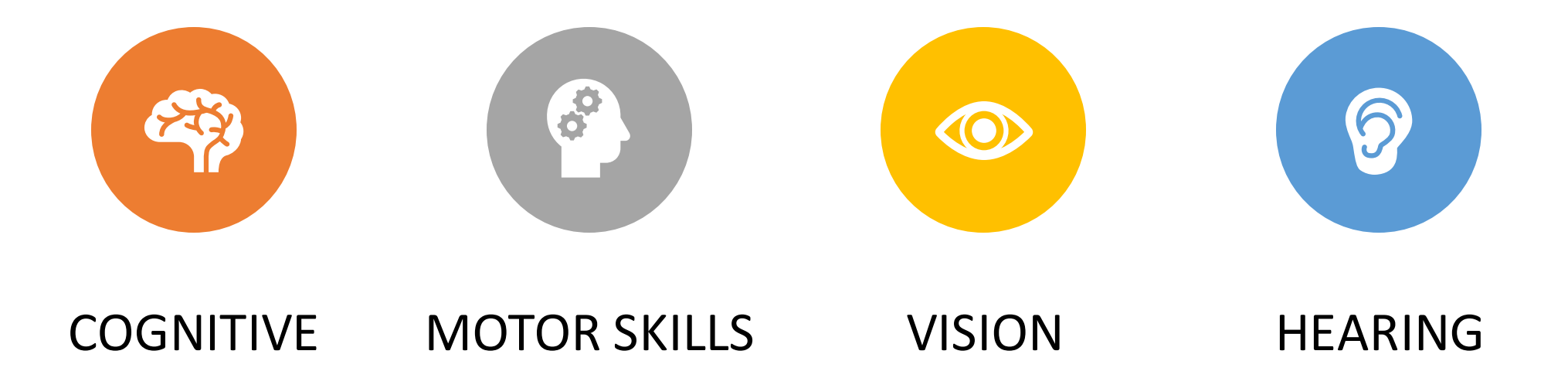

# Today's Focus

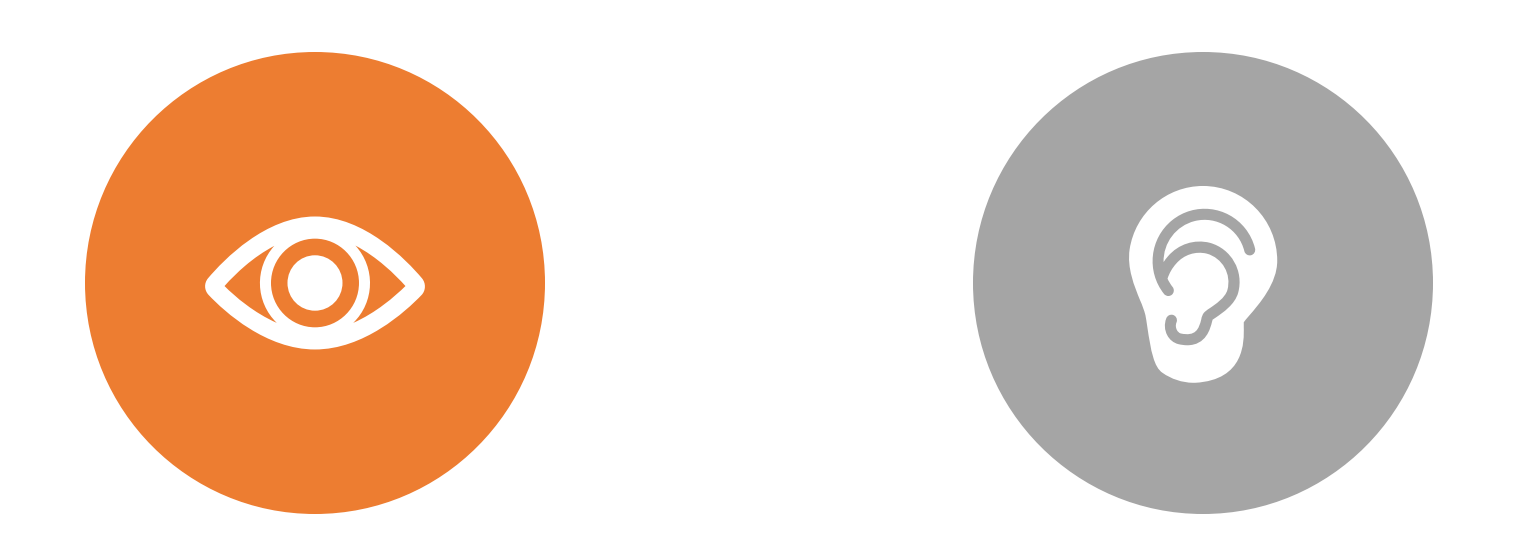

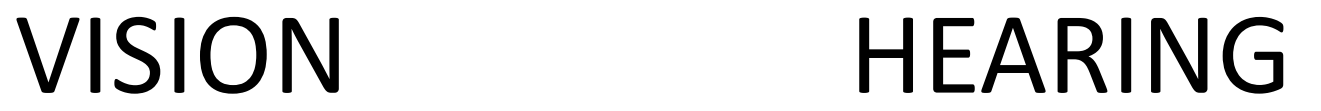

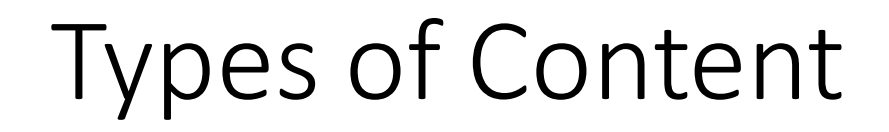

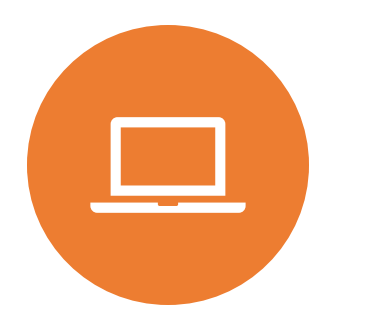

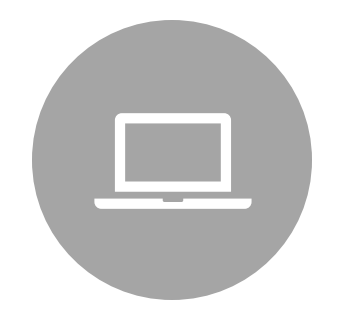

Web Pages **Microsoft Word / Google** Docs

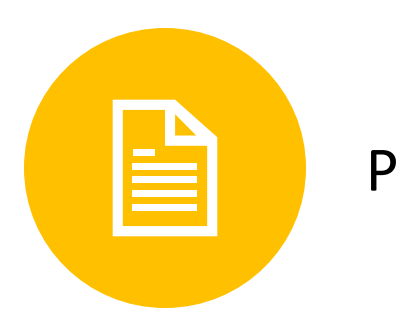

PDFs YouTube Videos

### The Written Word

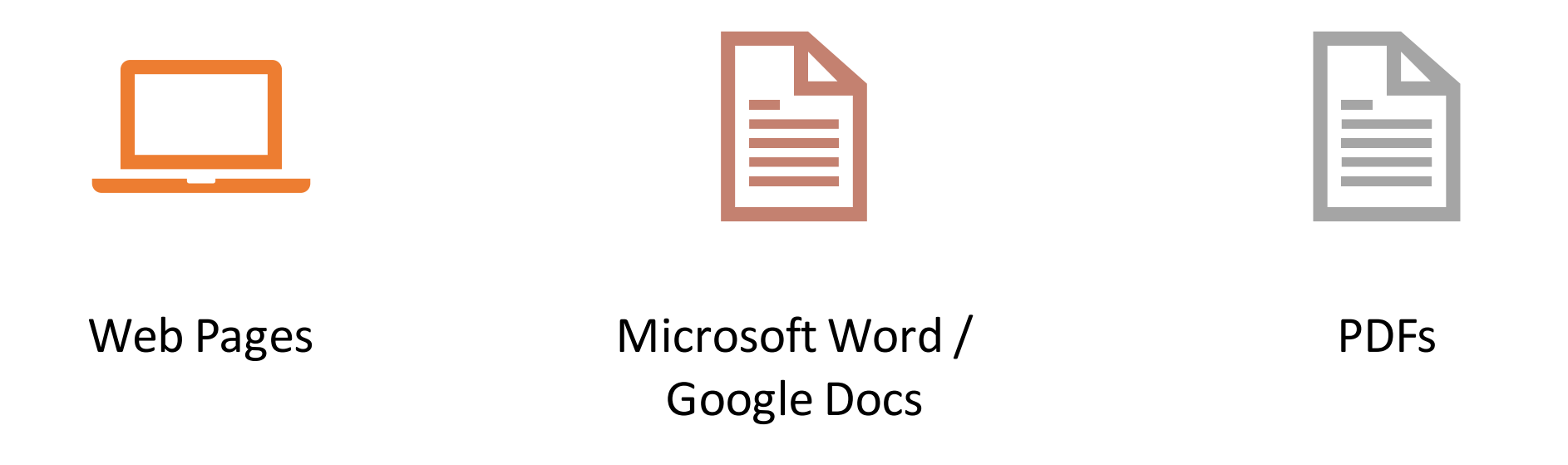

# Text Should Reflect an Outline Format

- •Title
- •Section/Chapter Headings
- Sub-Section Headings
- Written Content

# Example

# •How to Apply to XYZ College

- •Application Details
- •Financial Aid
- •Supporting Documents

# How to Apply to XYZ College

# Application Details

College Specific Applications Common App

# Financial Aid

- FAFSA
- Loans
- **Scholarships**

# Supporting Documents

- Essay
- Letter of Recommendation

# How to Apply to XYZ College Application Details

### College Specific Applications

Lorem ipsum dolor sit amet, consectetur adipiscing elit, sed do eiusmod tempor incididunt ut labore et dolore magna aliqua. Ut enim ad minim veniam, quis nostrud exercitation ullamco laboris nisi ut aliquip ex ea commodo consequat. Duis aute irure dolor in reprehenderit in voluptate velit esse cillum dolore eu fugiat nulla pariatur. Excepteur sint occaecat cupidatat non proident, sunt in culpa qui officia deserunt mollit anim id est laborum.

#### Common App

Lorem ipsum dolor sit amet, consectetur adipiscing elit, sed do eiusmod tempor incididunt ut labore et dolore magna aliqua. Ut enim ad minim veniam, quis nostrud exercitation ullamco laboris nisi ut aliquip ex ea commodo consequat. Duis aute irure dolor in reprehenderit in voluptate velit esse cillum dolore eu fugiat nulla pariatur. Excepteur sint occaecat cupidatat non proident, sunt in culpa qui officia deserunt mollit anim id est laborum.

## Web Pages and Text Documents

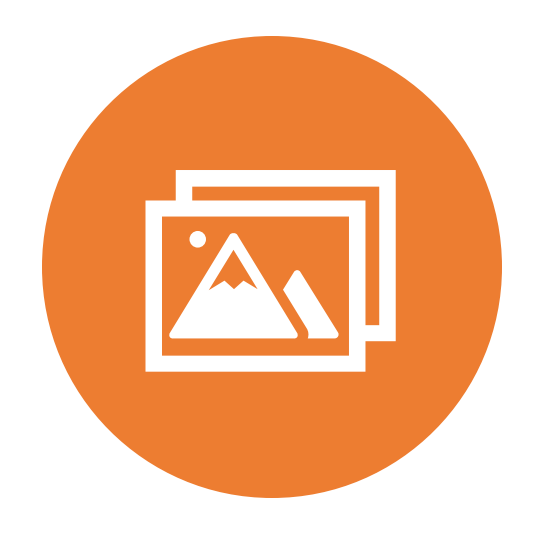

## **IMAGES**

# Add Alt-Text to Images in WordPress

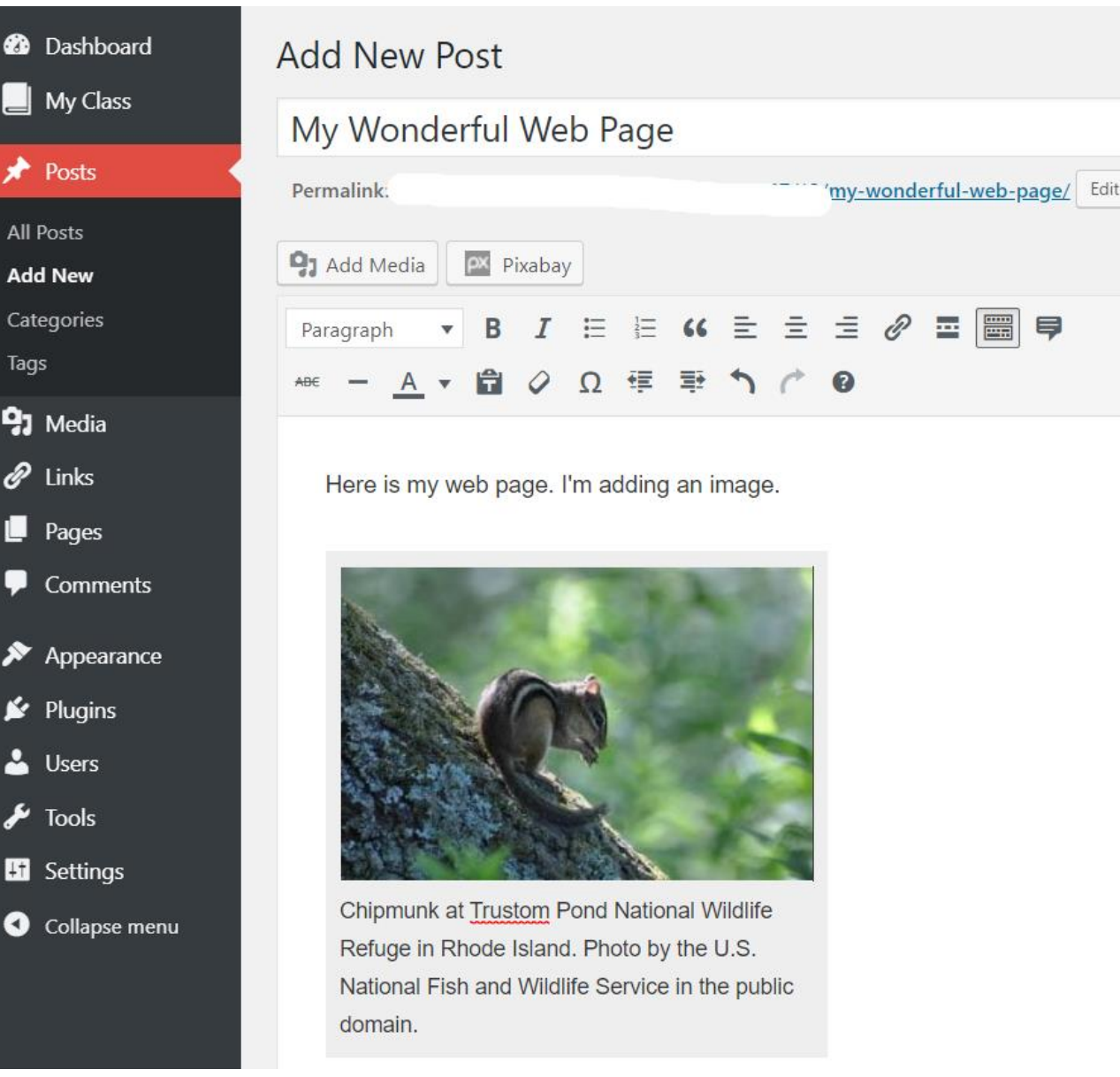

# Click on Edit Tool for the Image

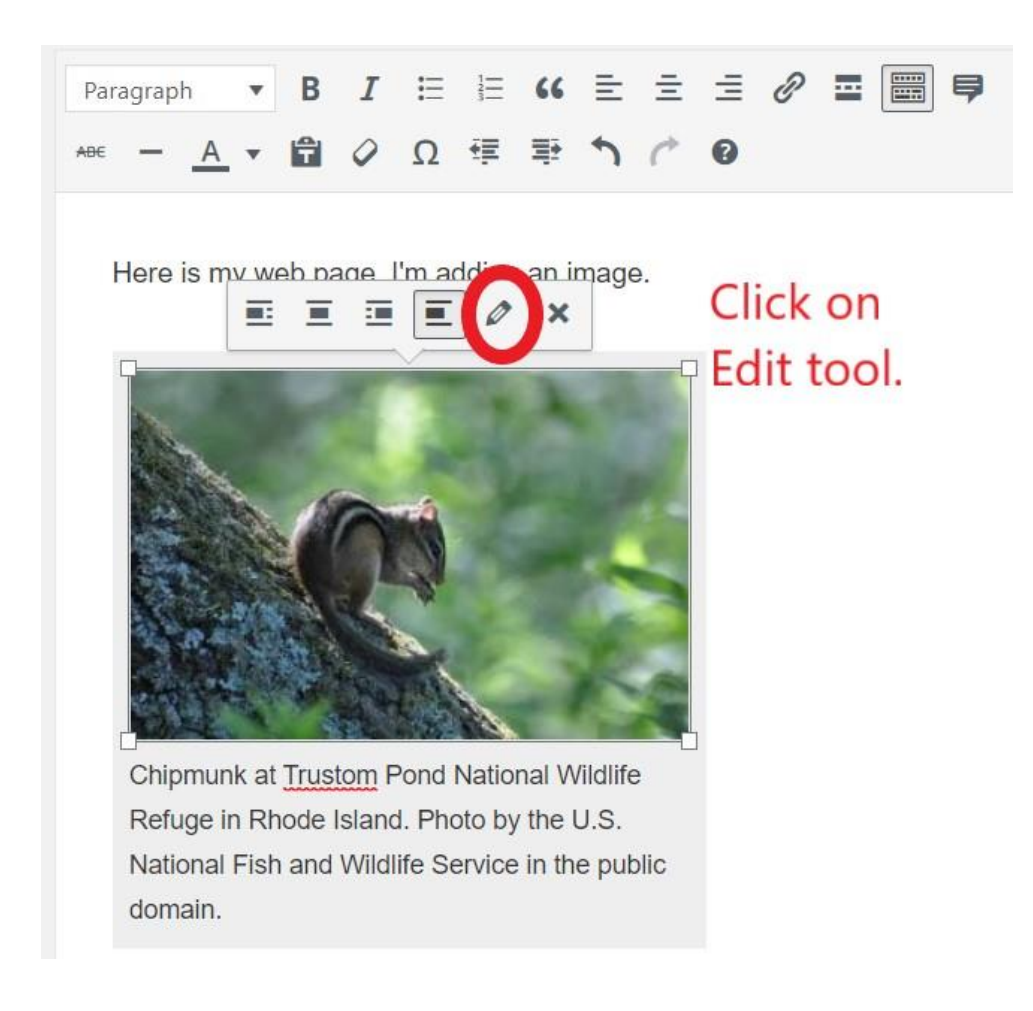

### Fill in the Alt-Text Area

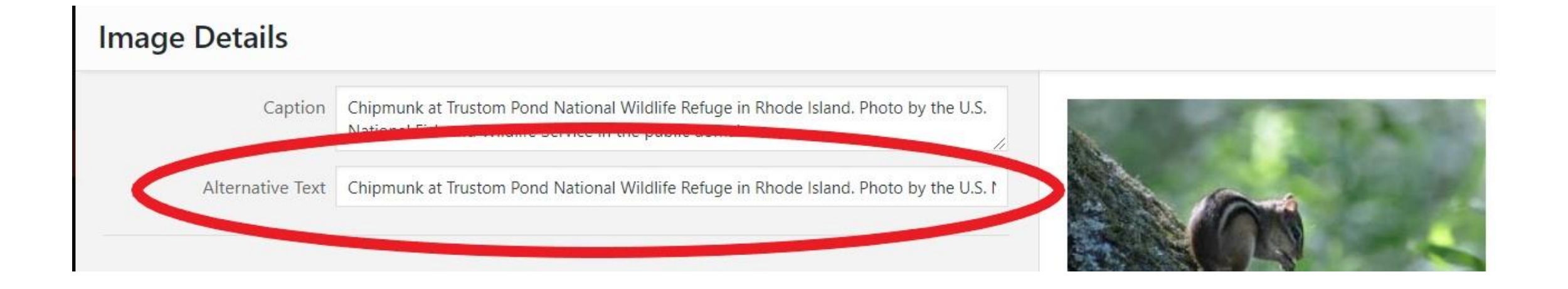

# Add Alt-Text in Word

#### My Wonderful Word Document

Adding alt-text to an image.

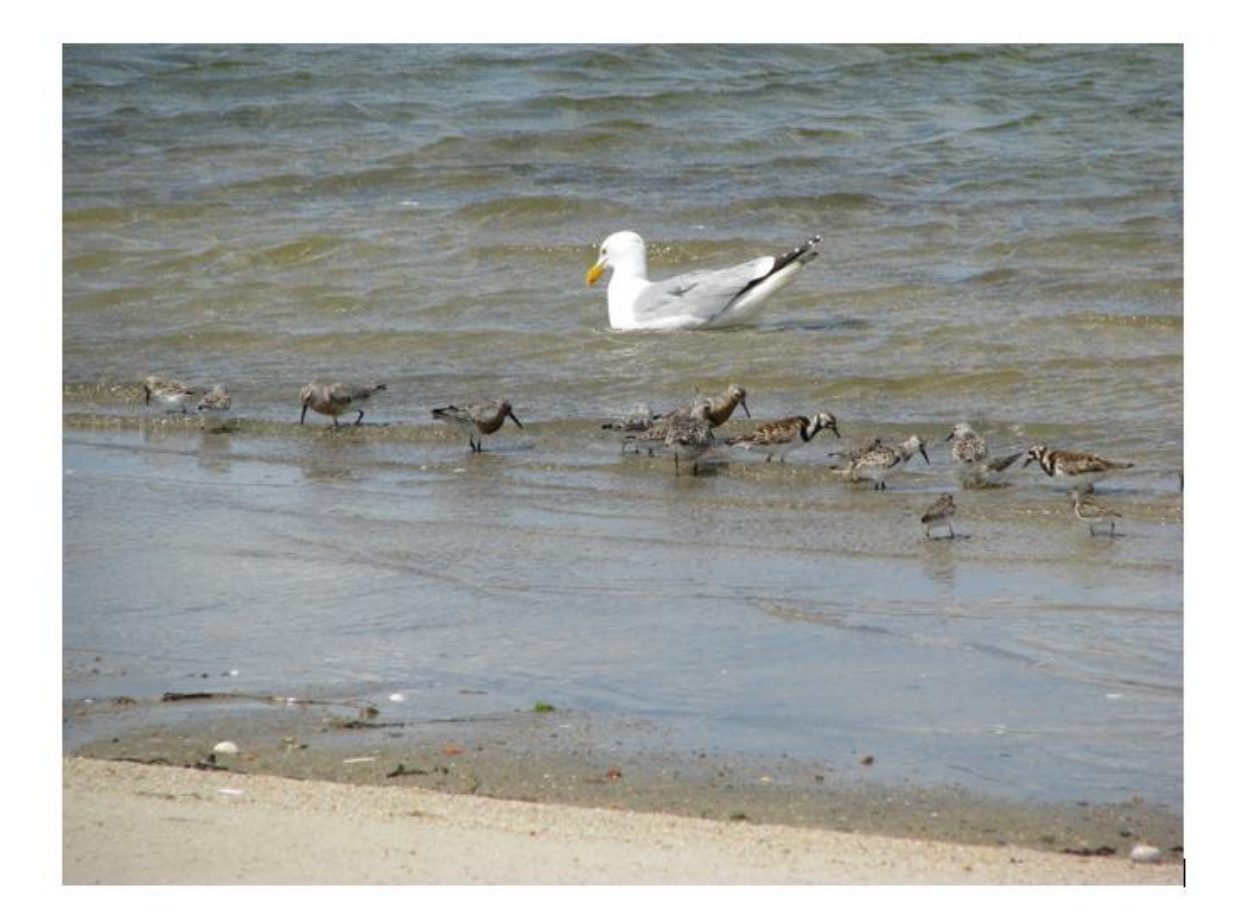

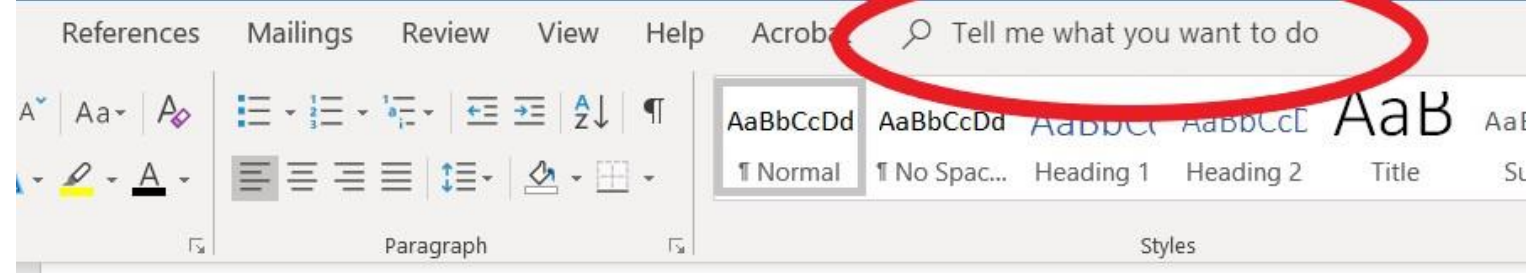

My Wonderful Word Document

Adding alt-text to an image.

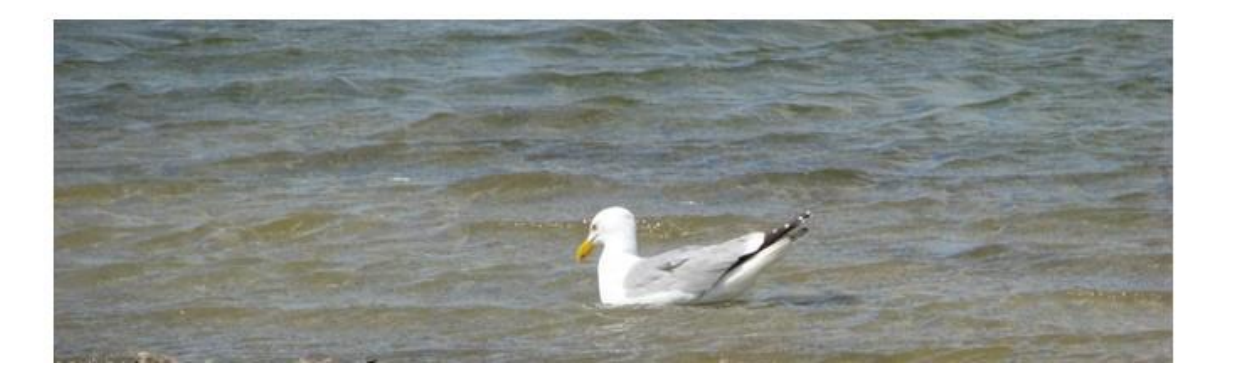

Word Walks You Through in the Menu

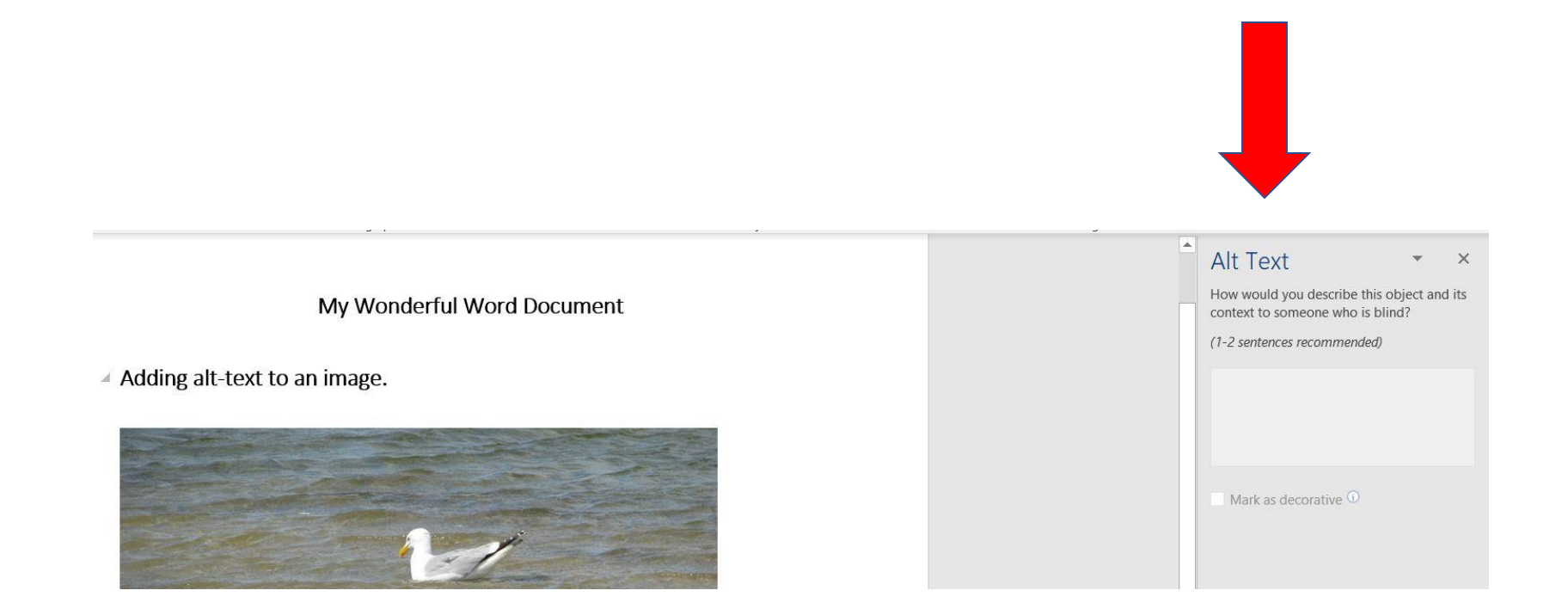

### Type "alt-text" in the Help Area and the Tool Will Pop-Up on Your Screen

#### **Here's a Close-Up**

#### Alt Text

How would you describe this object and its context to someone who is blind?

(1-2 sentences recommended)

Herring gull and shorebirds in the water at Sandy Point, RI. Image by the U.S. Fish and Wildlife Service in the public domain.

### Fill in the Alt-Text

# Have an Older Version of Word?

**Go to File > Info > Inspect Document > Check Accessibility**

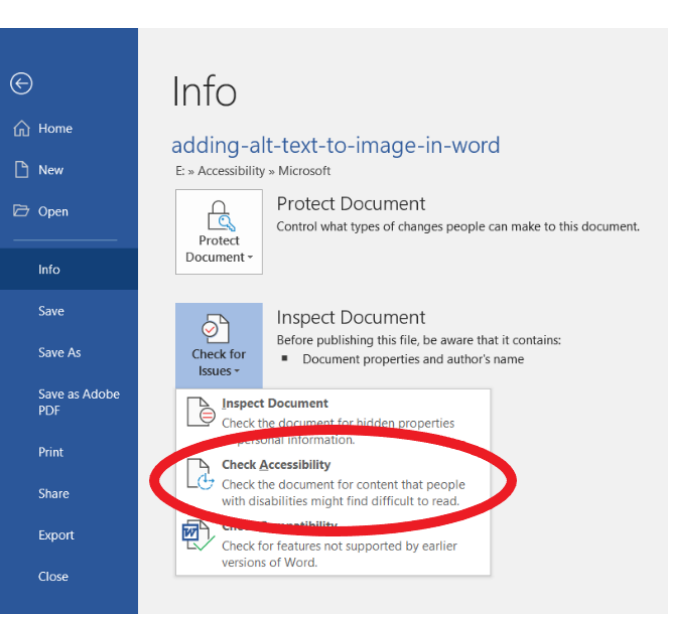

### Have an Older Version of Word?

## **This will lead you through adding alt-text.**

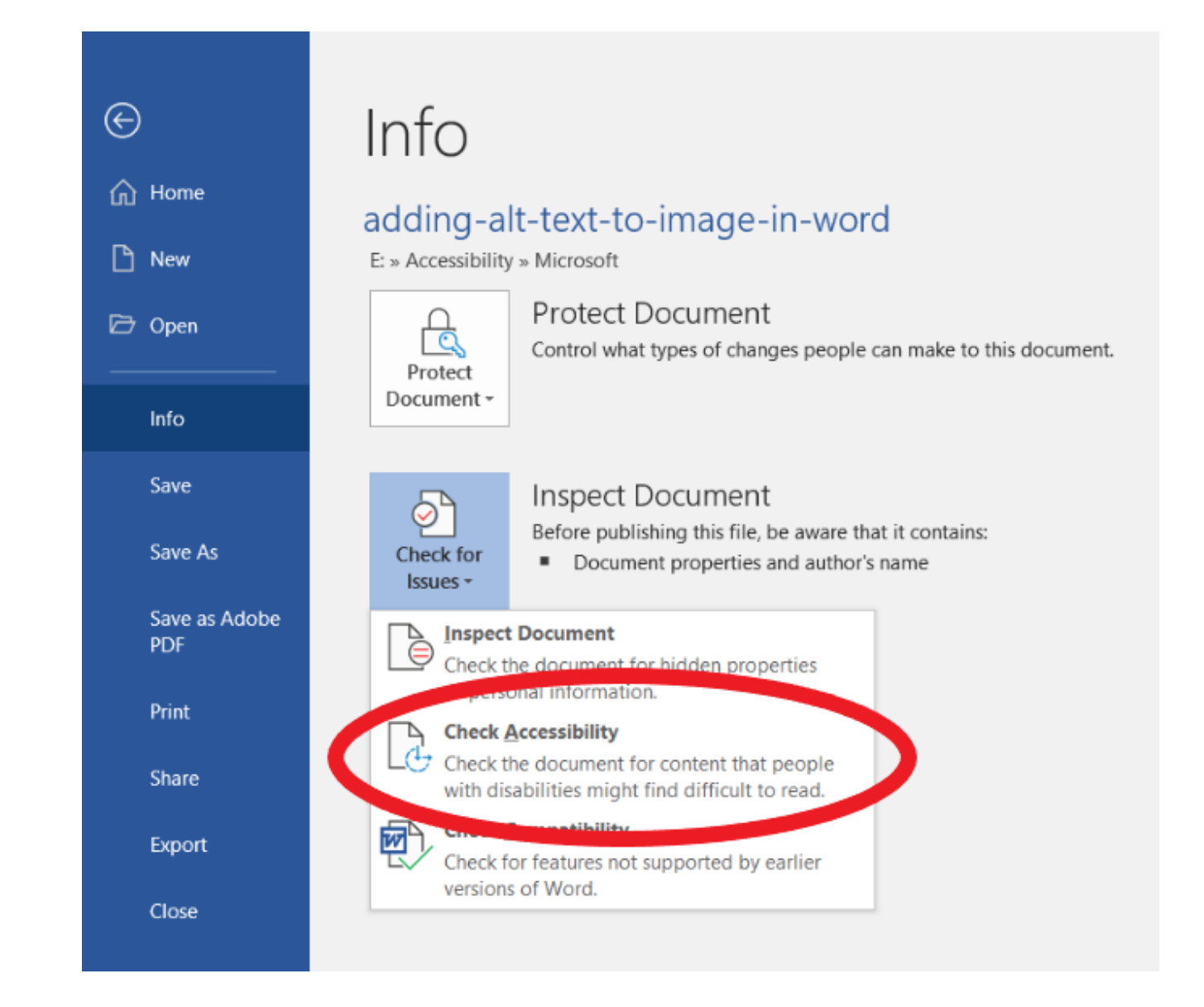

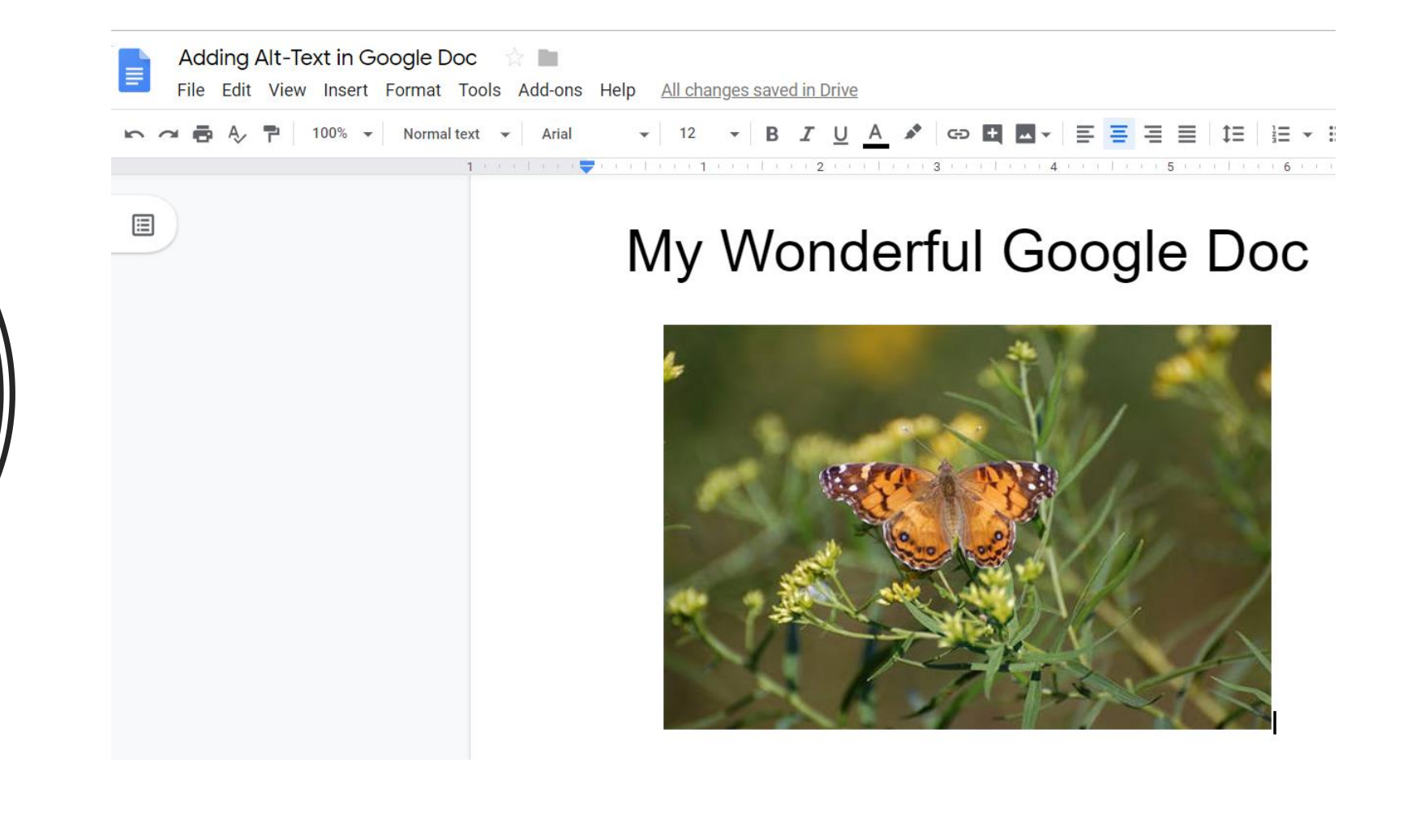

Adding Alt-Text in Google Doc

# Right-Click on Image

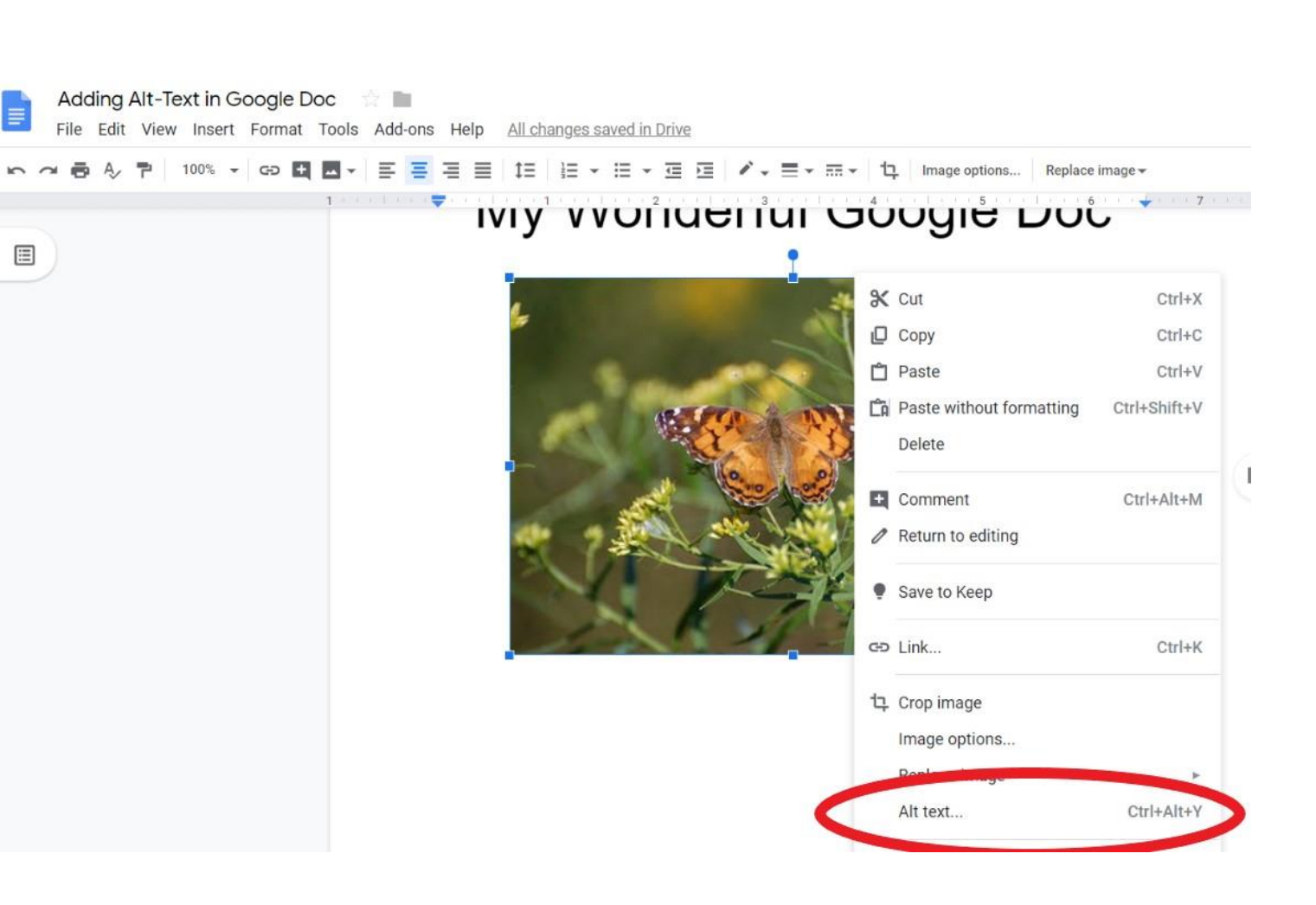

Google Displays a Prompt Box

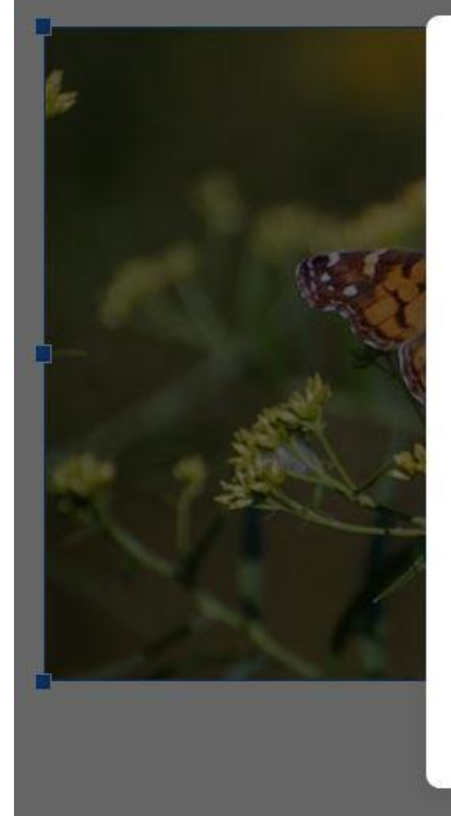

#### **Alt Text**  $\times$ Alt text is accessed by screen readers for people who might have trouble seeing your content. Title Butterfly Lands On a Plant Description An American Painted Lady butterfly in Rhode Island. Photo by<br>the U.S. Fish and Wildlife Service, in the public domain. Cancel OK

# Making Adobe PDFs Accessible

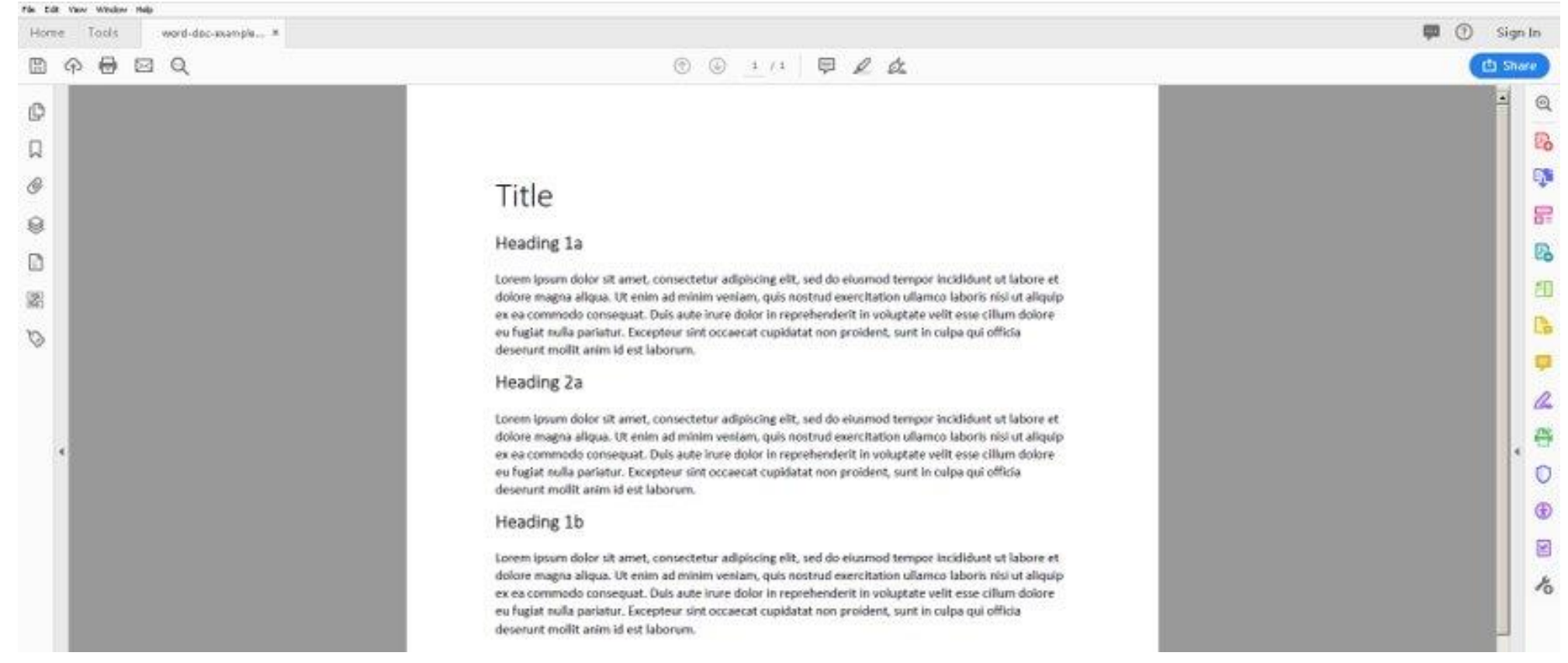

### Go to Tools > Action Wizard

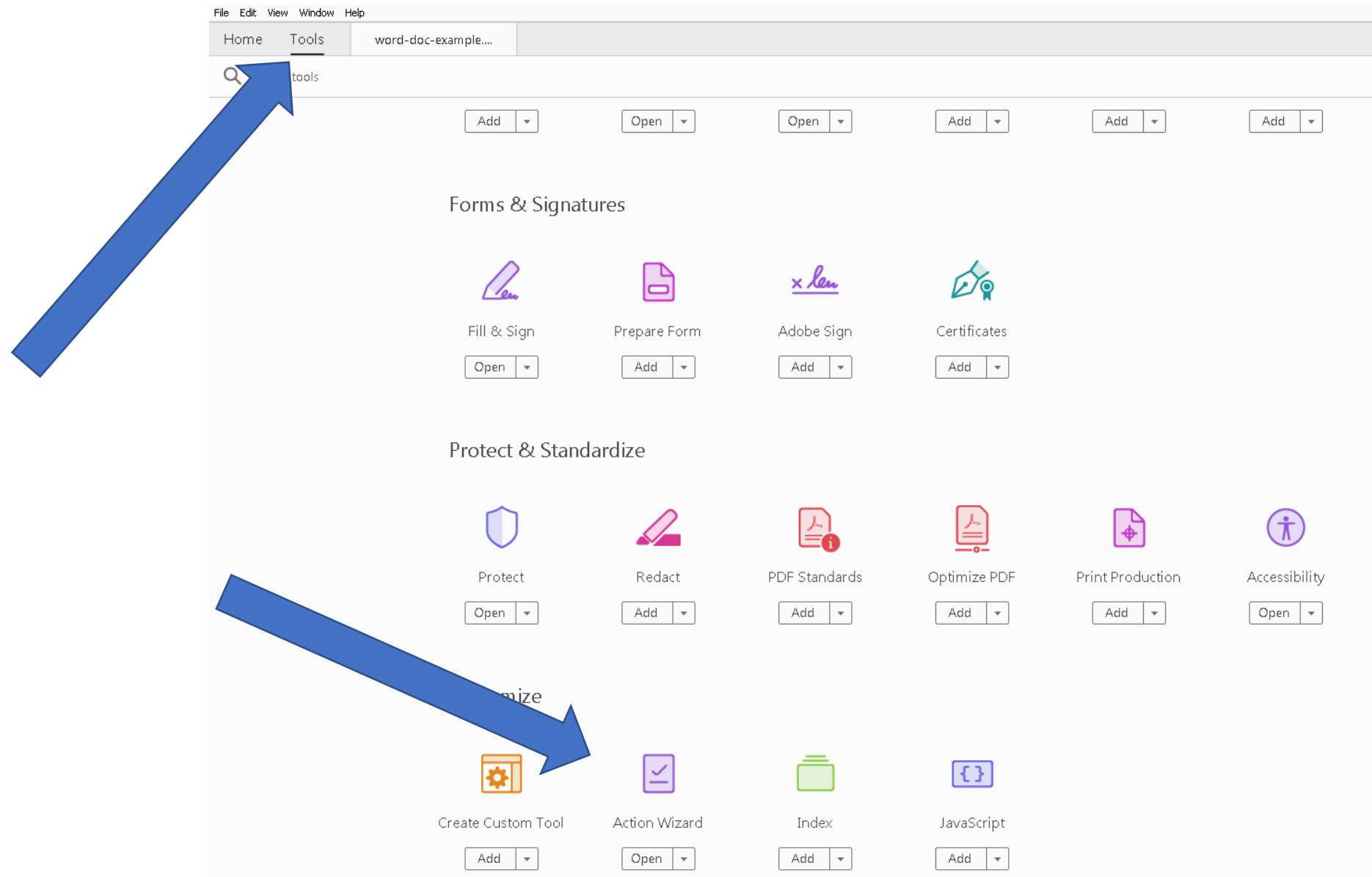

# It will appear on the right

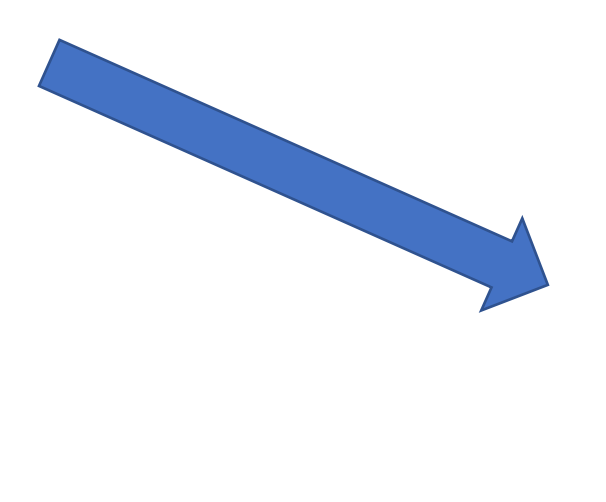

![](_page_27_Picture_2.jpeg)

![](_page_28_Picture_0.jpeg)

# Click on "Start"

![](_page_29_Figure_1.jpeg)

### Follow the Prompts

## (Hint: Uncheck the boxes)

#### Title

#### Heading 1a

Lorem ipsum dolor sit amet, consectetur adipiscing elit, sed do dolore magna aliqua. Ut enim ad minim veniam, quis nostrud e ex ea commodo consequat. Duis aute irure dolor in reprehende eu fugiat nulla pariatur. Excepteur sint occaecat cupidatat non deserunt mollit anim id est laborum.

#### **Heading 2a**

Lorem ipsum dolor sit amet, consectetur adipiscing elit, sed do dolore magna aliqua. Ut enim ad minim veniam, quis nostrud e ex ea commodo consequat. Duis aute irure dolor in reprehende eu fugiat nulla pariatur. Excepteur sint occaecat cupidatat non deserunt mollit anim id est laborum.

#### Heading 1b

Lorem ipsum dolor sit amet, consectetur adipiscing elit, sed do eiusmod tempor incididunt ut labore et dolore magna aliqua. Ut enim ad minim veniam, quis nostrud exercitation ullamco laboris nisi ut aliquip ex ea commodo consequat. Duis aute irure dolor in reprehenderit in voluptate velit esse cillum dolore eu fugiat nulla pariatur. Excepteur sint occaecat cupidatat non proident, sunt in culpa qui officia

![](_page_30_Picture_51.jpeg)

# Indicate Whether this is a fillable form

### **Title**

#### Heading 1a

Lorem ipsum dolor sit amet, consectetur adipiscing elit, sed do eiusmod tempor incididunt ut labore et dolore magna aliqua. Ut enim ad minim veniam, quis nostrud exercitation ullamco laboris nisi ut aliquip

ex ea commodo consequat. Du Adobe Acrobat eu fugiat nulla pariatur. Except deserunt mollit anim id est lab

#### Heading 2a

Lorem ipsum dolor sit amet, co

Is this document intended to be used as a fillable form? If so, choose yes to detect form fields. Yes, Detect Form Fields No, Skip this Step Cancel

 $\vert x \vert$ 

dolore magna aliqua. Ut enim ad minim veniam, quis nostrud exercitation ullamco laboris nisi ut aliquip ex ea commodo consequat. Duis aute irure dolor in reprehenderit in voluptate velit esse cillum dolore eu fugiat nulla pariatur. Excepteur sint occaecat cupidatat non proident, sunt in culpa qui officia deserunt mollit anim id est laborum.

# System will then check for alt-text

### Title

#### Heading 1a

Lorem ipsum dolor sit amet, consectetur adipiscing elit, sed do eiusmod tempor incididunt ut labore et dolore magna aliqua. Ut enim ad minim veniam, quis nostrud exercitation ullamco laboris nisi ut aliquip

ex ea commodo consequat. Du Adobe Acrobat eu fugiat nulla pariatur. Except deserunt mollit anim id est lab

Heading 2a

![](_page_32_Picture_57.jpeg)

Acrobat will detect all figures in this document and display any figures with missing alternate text. Do not show this message again **OK** Cancel  $\vert x \vert$ 

an.

 $\mathbf{r}=\mathbf{r}$ 

Lorem ipsum dolor sit amet, co

dolore magna aliqua. Ut enim ad minim veniam, quis nostrud exercitation ullamco laboris nisi ut aliquip the contract of the contract of **Contract Contract** and the contract of the

# Setting Alternate Text

eu rugiat nulla parlatur. Excepteur sint occaecat cupidatat non proident, sunt in cuipa qui officia deserunt mollit anim id est laborum.

![](_page_33_Picture_2.jpeg)

#### Heading 2a

Lorem ipsum dolor sit amet, consectetur adipiscing elit, sed do eiusmod tempor incididunt ut labore et

![](_page_33_Picture_5.jpeg)

# Enter all alt-text, then save and close.

eu fugiat nulla pariatur. Excepteur sint occaecat cupidatat non proident, su deserunt mollit anim id est laborum.

![](_page_34_Picture_2.jpeg)

ex ea commodo consequat. Duis aute irure dolor in reprehenderit in volup eu fugiat nulla pariatur. Excepteur sint occaecat cupidatat non proident, su

# When finished run check (use default usually)

![](_page_35_Picture_45.jpeg)

Hooding 16

ex et

et

# The checker will flag any issues (like a missing title)

![](_page_36_Picture_1.jpeg)

# Adding/Editing YouTube Transcriptions

You can only edit YouTube transcriptions for videos you own and are on your channel.

![](_page_37_Picture_2.jpeg)

![](_page_38_Picture_0.jpeg)

Go To Your Library > Edit Video

![](_page_39_Picture_0.jpeg)

![](_page_39_Picture_1.jpeg)

![](_page_39_Picture_2.jpeg)

# Click on "Add" the Language

![](_page_40_Figure_1.jpeg)

# Choose: Transcribe and auto-sync

#### **SELECT METHOD**

Choose how you want to add subtitles or closed captions to this video:

![](_page_41_Figure_3.jpeg)

# Type the Information From the Video

![](_page_42_Picture_4.jpeg)

## How-To Resources

Microsoft: microsoft.com/en-us/accessibility/resources

![](_page_43_Picture_3.jpeg)

Google: support.google.com/docs/answer/6199477

![](_page_43_Picture_5.jpeg)

Adobe (PDFs): /helpx.adobe.com/acrobat/using/create-verify-pdfaccessibility.html

![](_page_43_Picture_7.jpeg)

YouTube: support.google.com/youtube/answer/2734796

# A Beginner's Guide to Digital Accessibility

Lydia Rogers Twitter: @LydiaRogers\_1 Linkedin.com/in/lydiarogers